## **Structure 3.3.2 Release Notes**

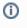

3<sup>rd</sup> of October 2016 Structure 3.3.2 is a patch release based on Structure 3.3.

Download the Latest Version Structure on the Atlassian Marketplace

## 1. Patch Release

A If you are using Structure 2, we encourage you to read Structure 3.0 Release Notes – a lot has been changed in Structure 3!

This is a patch release based on Structure 3.3. We have addressed a problem with issue key link not working on the Issue Navigator page in Internet Explorer 11.

Upgrade is recommended for all Structure users who use Internet Explorer.

## 2. Installation

If your JIRA server does not have Structure yet, the installation is simple:

- 1. Download and install Structure add-on, either from Atlassian Marketplace or from Download page. Pick the correct version based on your JIRA version!
- 2. When Add-on Manager reports about successful installation, click Get Started to visit a page with important guidance for the JIRA administrator. You may also want to check out the user's Get Started page, available under "Structure" top-level menu.
- 3. Monitor catalina.out or jira-application.log for log messages from Structure.

## 3. Upgrade

⚠

- If you're upgrading from version 2.11.2 or earlier, please read Structure 3.0.0 Release Notes.
- If you have Structure 3 beta or release candidate installed, please read Structure 3.0.0 Release Notes.

Upgrade procedure from versions 3.0.x is simple:

- 1. Consider backing up JIRA data. Use Administration | System | Backup System. Starting from version 3.0.0 Structure data can be backed up together with JIRA data. (If you have a large instance and have proper backup strategy in place, you may skip this step.)
- 2. Install the new version of the plugin.
- 3. Monitor catalina.out or jira-application.log for warnings or errors.